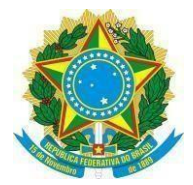

## UNIVERSIDADE FEDERAL DO ESPÍRITO SANTO Pró-Reitoria de Gestão de Pessoas

## **CRONOGRAMA FREQUÊNCIA**

Divulgamos a seguir o cronograma para homologação da frequência do mês de

## **Maio/2020**.

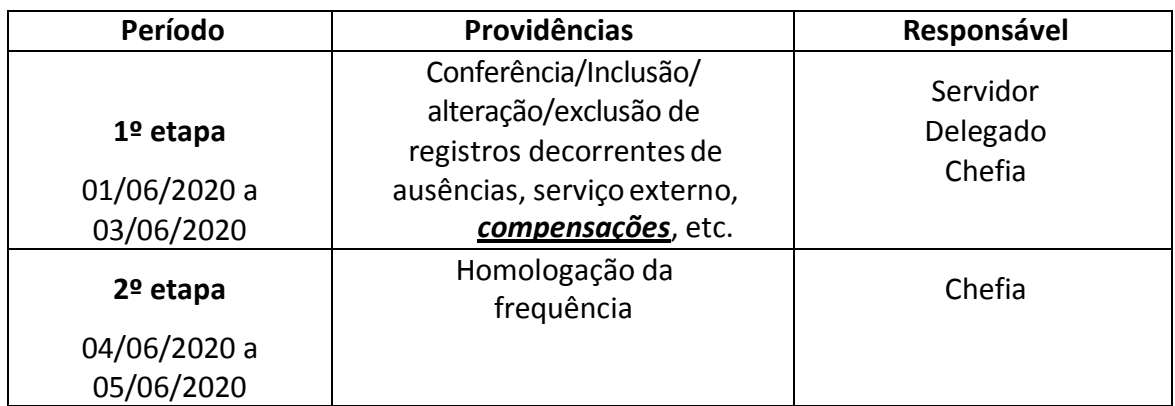

Informamos que a homologação da frequência no Sistema de Registro Eletrônico de Frequência (SREF) deve ser realizada em duas etapas: **(1º)** Verificar se todos os registros de ocorrências do servidor (ausências, serviço externo, compensações, etc.) foram inseridos no sistema e enviar para o boletim e **(2º)** Homologar e enviar o boletim ao DGP.

O procedimento detalhado para homologação da frequência estádisponível no

link:

[http://progep.ufes.br/sites/progep.ufes.br/files/field/anexo/procedimentos\\_para\\_homologac](http://progep.ufes.br/sites/progep.ufes.br/files/field/anexo/procedimentos_para_homologacao_de_frequencia_no_srep_atualizado_em_29_08_2019.pdf) [ao\\_de\\_frequencia\\_no\\_srep\\_atualizado\\_em\\_29\\_08\\_2019.pdf](http://progep.ufes.br/sites/progep.ufes.br/files/field/anexo/procedimentos_para_homologacao_de_frequencia_no_srep_atualizado_em_29_08_2019.pdf)

Observações específicas:

- **1)** O servidor e chefia deverão observar as orientações quanto à jornada de trabalho, frequência e comunicação sobre atestados médicos durante o período de que trata o art. 1º da Resolução 07/2020-CUn/UFES ([http://daocs.ufes.br/conselho-universitario\)](http://daocs.ufes.br/conselho-universitario) e fazer os devidos lançamentos conforme o Anexo I da PORTARIA Nº 1338, DE 9 DE ABRIL DE 2020 ([http://www.progep.ufes.br/normativos\)](http://www.progep.ufes.br/normativos) .
- **2)** Durante o período de férias, afastamentos ou impedimentos legais ou regulamentares do titular da função, a responsabilidade pelo envio da frequência recai sobre o substituto devidamente designado. Na ausência do titular da função e do substituto, a responsabilidade pelo envio da frequência passa a ser dosuperior hierárquico.
- **3)** As ausências não compensadas no prazo serão incluídas pela chefia no boletim de frequência para desconto em pecúnia durante a segunda etapa da homologação. Maiores informações verifique o Tutorial de Homologação que foi enviado para as chefias via portal do servidor e que consta no [http://progep.ufes.br/sites/progep.ufes.br/files/field/anexo/tutorial\\_inclusao\\_de\\_ausencias\\_na](http://progep.ufes.br/sites/progep.ufes.br/files/field/anexo/tutorial_inclusao_de_ausencias_nao_compensadas_no_boletim_para_desconto_em_pecunia.pdf) [o\\_compensadas\\_no\\_boletim\\_para\\_desconto\\_em\\_pecunia.pdf.](http://progep.ufes.br/sites/progep.ufes.br/files/field/anexo/tutorial_inclusao_de_ausencias_nao_compensadas_no_boletim_para_desconto_em_pecunia.pdf)